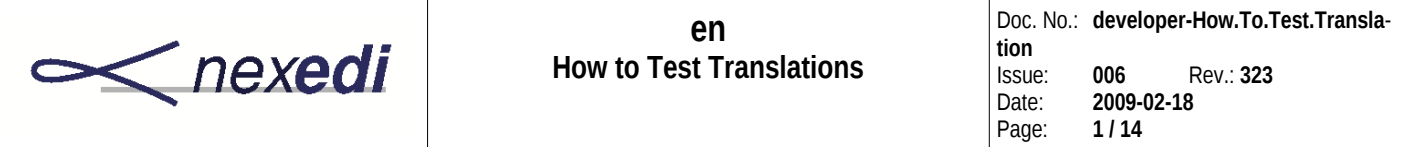

### **EN**

## **HOW TO TEST TRANSLATIONS**

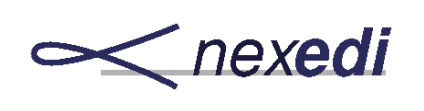

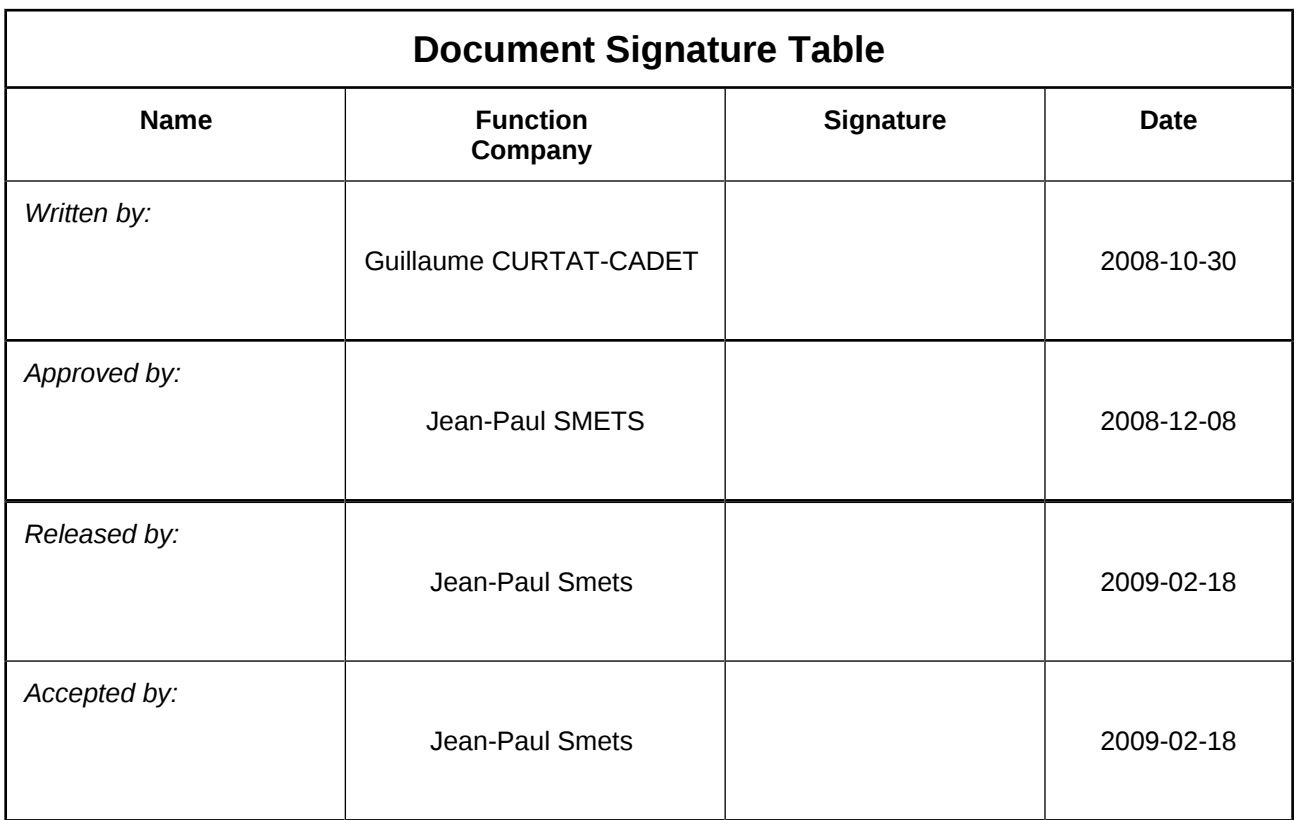

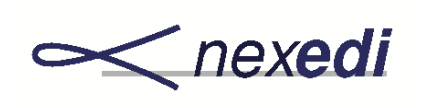

## **Distribution List**

**erp5-dev mailing list** 

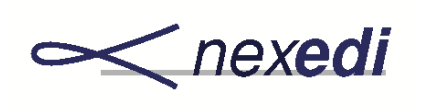

Doc. No.: **developer-How.To.Test.Translation** Issue: **006** Rev.: **323** Date: **2009-02-18** Page: **4 / 14**

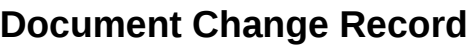

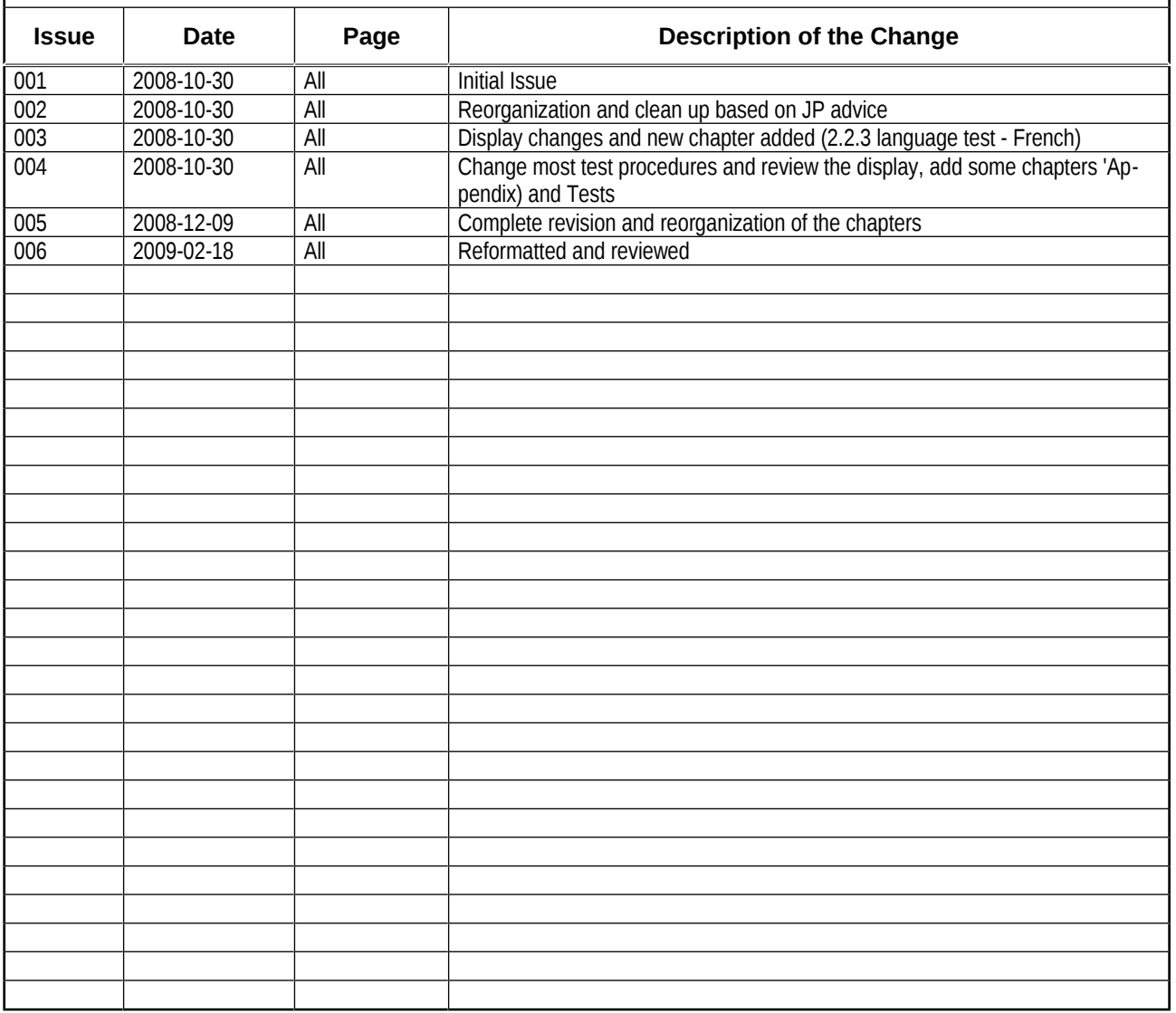

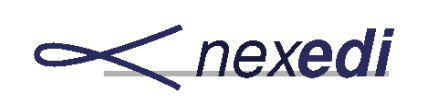

 $-1$ 

 $\sim$  $\mathbf{r}$ 

 $\overline{ }$ 

## **Table of Contents**

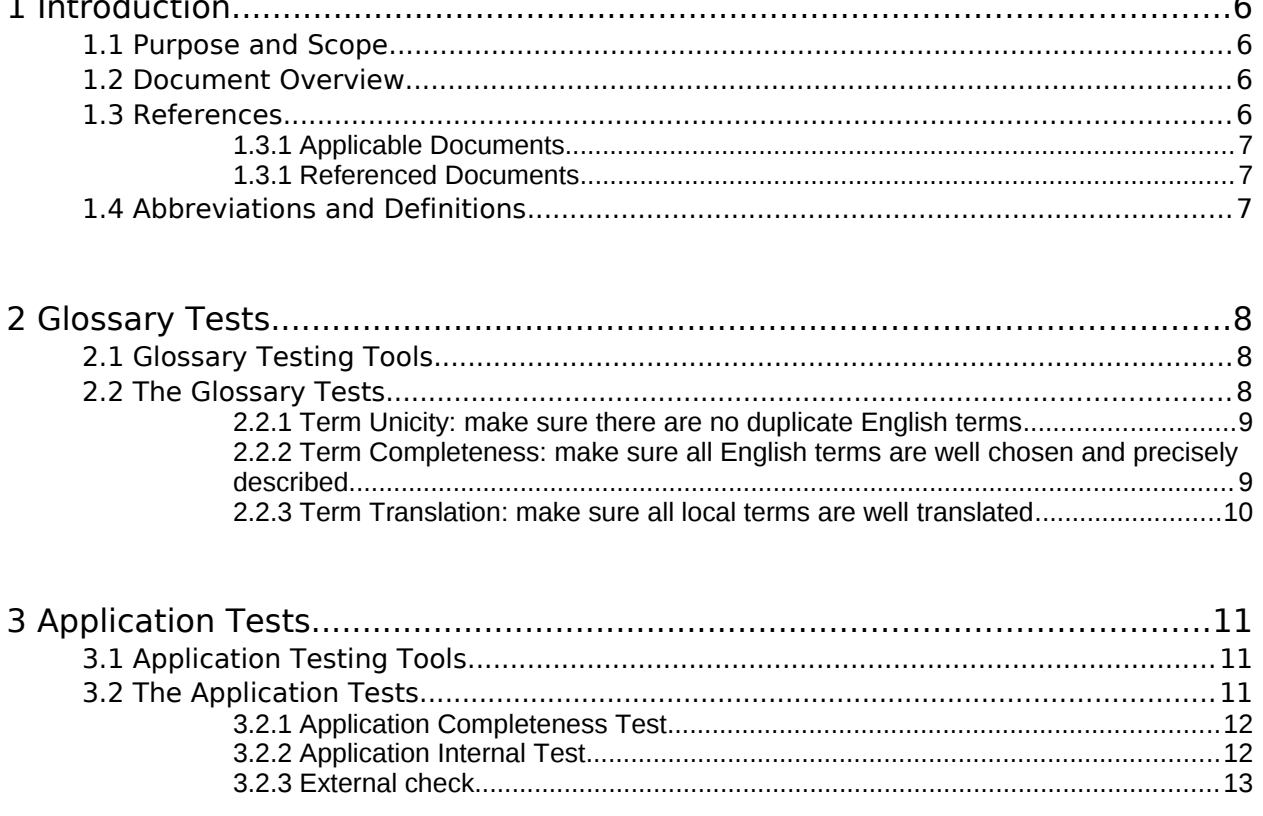

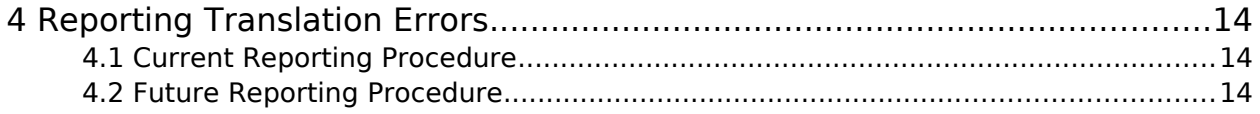

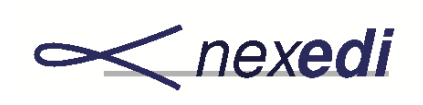

# 1 Introduction

## 1.1 Purpose and Scope

The purpose of this document is to explain the different tests to take in order to make sure that a translation is good. It introduces the different tools to be used and the process to follow for each test. It does neither explain the ways to translate ERP5 Express nor the tools to perform translation.

This document is meant to be read by ERP5 developers. This document can be disseminated in verbatim copies for non commercial use. Other forms of dissemination require prior approval from Nexedi SA.

## 1.2 Document Overview

This document is structured in 4 chapters:

- The current chapter defines goals, scope, overview, references and applicable abbreviations,
- Chapter 2 defines the Glossary test procedures,
- Chapter 3 defines the Application test procedures,
- Chapter 4 defines the Test Reporting procedures.

## 1.3 References

The section provides the lists of the applicable and reference.

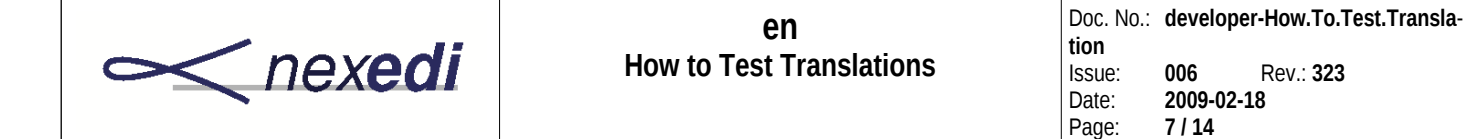

#### **1.3.1 Applicable Documents**

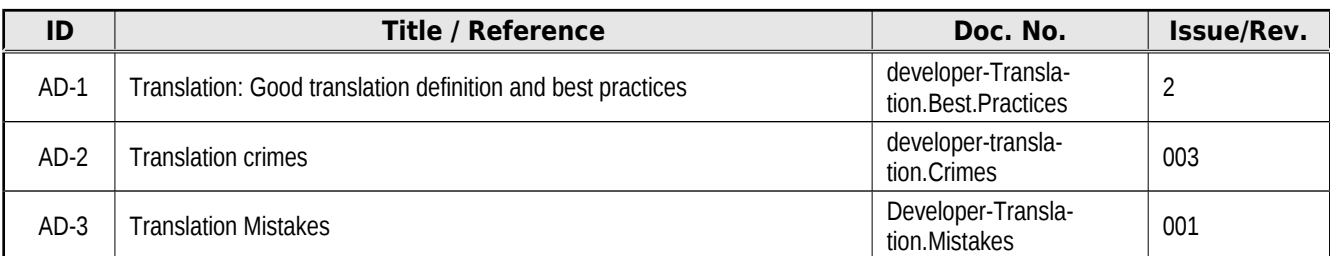

#### **1.3.1 Referenced Documents**

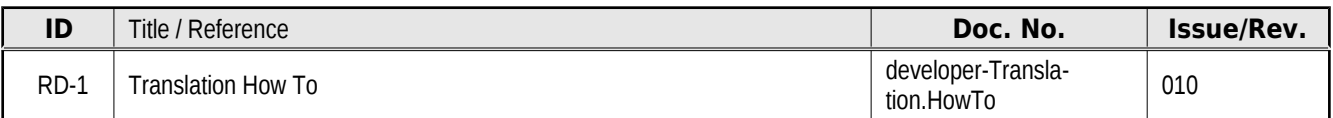

## 1.4 Abbreviations and Definitions

The section provides the lists of the applicable abbreviations.

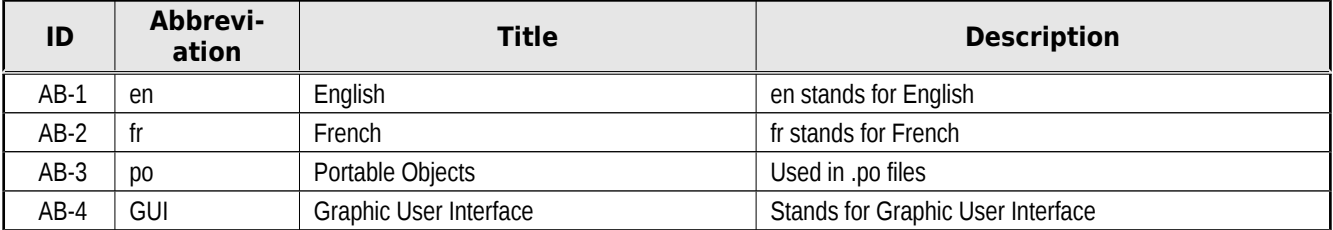

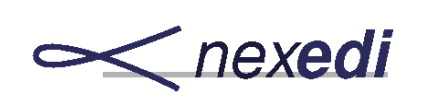

## 2 Glossary Tests

his chapter introduces translation tests which are based on the use of the Glossary. The aim of those tests is to check that all terms from the glossary are translated and that they are also well translated.

## 2.1 Glossary Testing Tools

This paragraph introduces the tools which are needed to perform the Glossary tests. Glossary tests are based on reports which can be generated by the glossary:

- the "English glossary terms" report;
- the "Local glossary terms" report.

English glossary terms report is helpful for all the glossary tests. It can be displayed or printed here: [https://www.myerp5.com/glossary/glossary\\_module.](https://www.myerp5.com/glossary/glossary_module) You will need a user and login, as defined in the document "developer-Translation.HowTo". When you are on this page, type "en" in the language field to filter the list and display only the English terms of the glossary.

Local glossary terms report is helpful to test the local translation of the glossary. It can be displayed or printed here: [https://www.myerp5.com/glossary/glossary\\_module.](https://www.myerp5.com/glossary/glossary_module) When you are on this page, type the abbreviation of your local language in the language field to filter the list and display only the local language terms of the glossary. For instance, if you want to see only French terms, type "fr" in the language field.

## 2.2 The Glossary Tests

The glossary tests are designed to check the quality and the completeness of the glossary. This paragraph introduces the 3 tests that will be helpful to test the glossary:

• English Term Unicity test; tmpzVK0cq.odt Draft © Nexedi SARL / ISO 16016

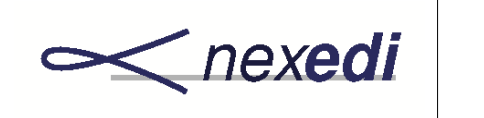

- English Term Completeness test;
- Local Term Translation test.

#### **2.2.1 Term Unicity: make sure there are no duplicate English terms**

This first test will help detecting duplicate glossary entries (ie. same reference, same business field, different Title). This test is partly automated:

- A script generates a report, gathering the Glossary entries that verify this statement: "A given combination of a Reference, a Business Field, and a Language returns several Titles in the Glossary".
- A Tester (human) analyses this report.

This test is considered as passed whenever there are no duplicate entries.

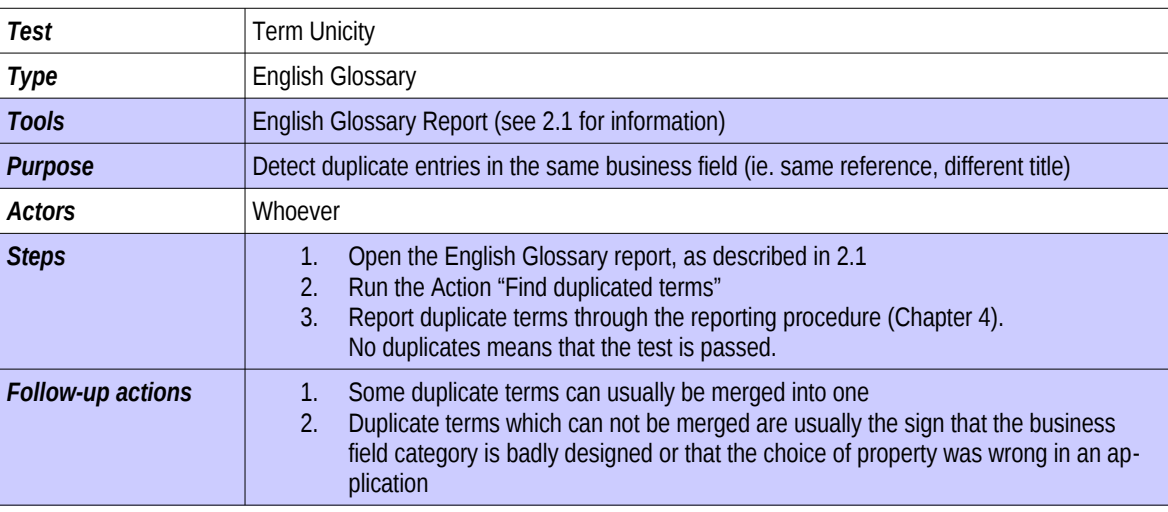

#### **2.2.2 Term Completeness: make sure all English terms are well chosen and precisely described**

This second tests helps choosing precise terms in each business field. This test is performed by people who are skilled in the business field.

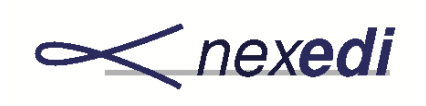

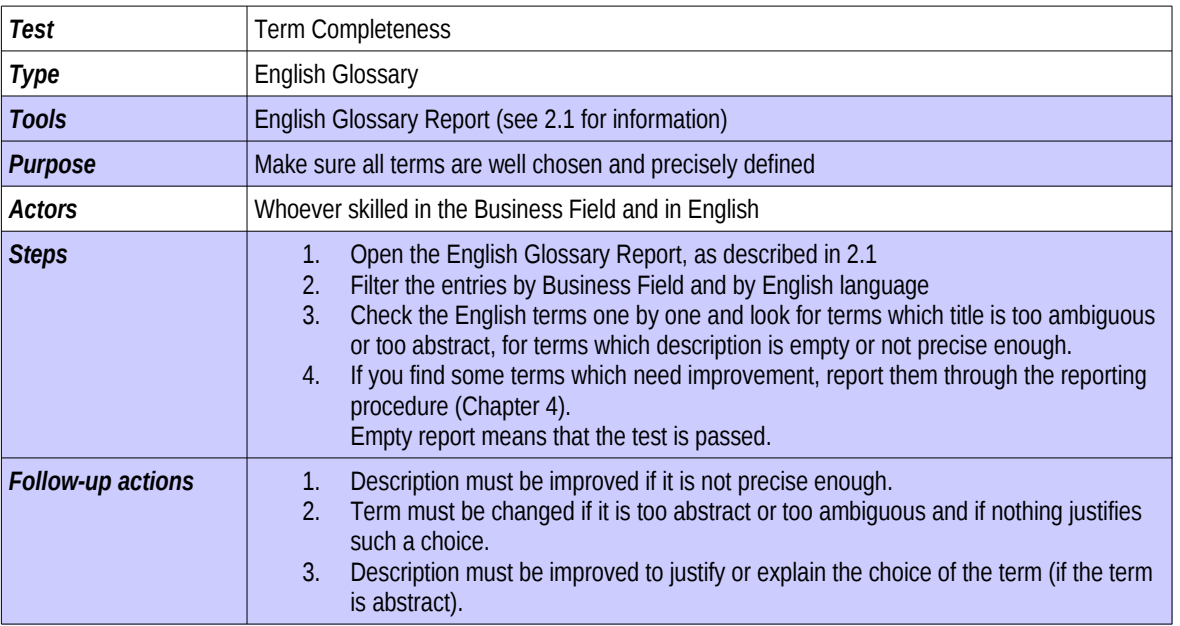

#### **2.2.3 Term Translation: make sure all local terms are well translated**

The third Glossary test helps translating all terms in a local language. It is the first test which requires to compare English original entries with translated entries. This test must be performed by a person in the business field and in the local language. Passing this test proves that both English and local (ex. French) Glossaries are good enough.

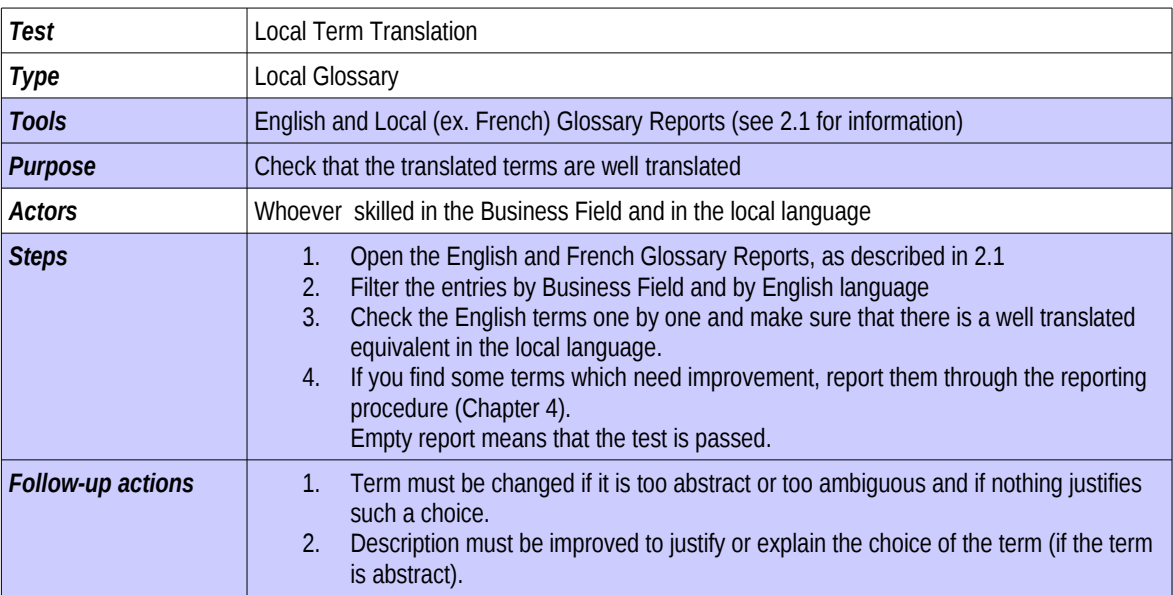

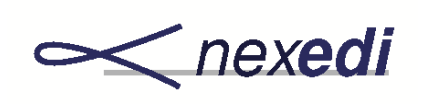

## 3 Application Tests

his chapter introduces tests which are related to the ERP5 application itself. Application tests in a given business field must be performed after passing Glossary tests in the same business field. A translation of an ERP5 application is considered as "good" once all applic-This chapter introduces tests which are released that the performance of an experiment of an expectation tests for all involved business fields are passed.

## 3.1 Application Testing Tools

In order to perform the Application tests, some tools will be needed. This paragraph consists in a list of those tools. You will need two different tools that are a PO File and ERP5 Test Cases.

PO File gathers all the terms of the User Interface, and will be generated by the server whenever needed. This file is used in the *Completion Test*. In order to understand how to generate a PO File, report to "developer-Translation.HowTo" document.

ERP5 Test Cases: Those test cases are reachable from the Test Case module of Nexedi ERP5. You will find a Test Case for each ERP5 Express module to be tested, under the name "OA for the translation of ERP5 xxx module".

## 3.2 The Application Tests

This paragraph introduces the 3 application tests which must be performed at the level of the application itself:

- Application Completeness Test;
- Application Internal Test;
- Application External Test.

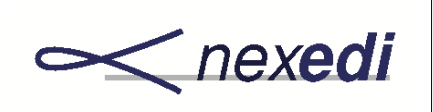

#### **3.2.1 Application Completeness Test**

The Application Completeness Test checks that all the terms of the PO File are translated. Once this test has been passed successfully, we are sure that all GUI messages are translated, and thanks to the previous Glossary Tests, that they are translated properly as long as the translator who translated the .po file followed the choices made in the glossary.

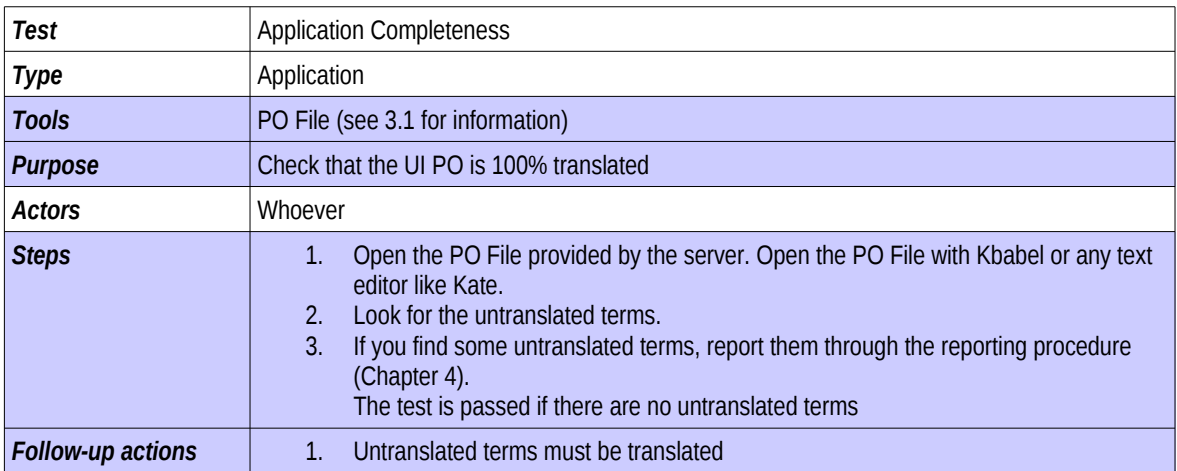

#### **3.2.2 Application Internal Test**

The Application Internal Test helps developers of an application to check that the translation is usable, that there are no bad translations due to lack of context/bad context, and that everything is translated. This test must be performed before releasing the application to the client or to the public. This test is really important because it is the only way to make sure that all terms embedded in the content PO file are all translated, and all terms are properly translated in their context.

<span id="page-11-0"></span>This test must be performed on a module per module basis. This test requires an ERP5 test instance which can be provided by on demand by requesting it at the URL: [http://www.erp5.com/contact.](http://www.erp5.com/contact) This test also requires access to Test Cases in ERP5 KM[1](#page-11-0) .

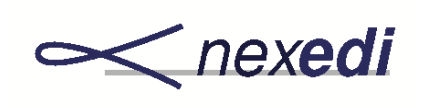

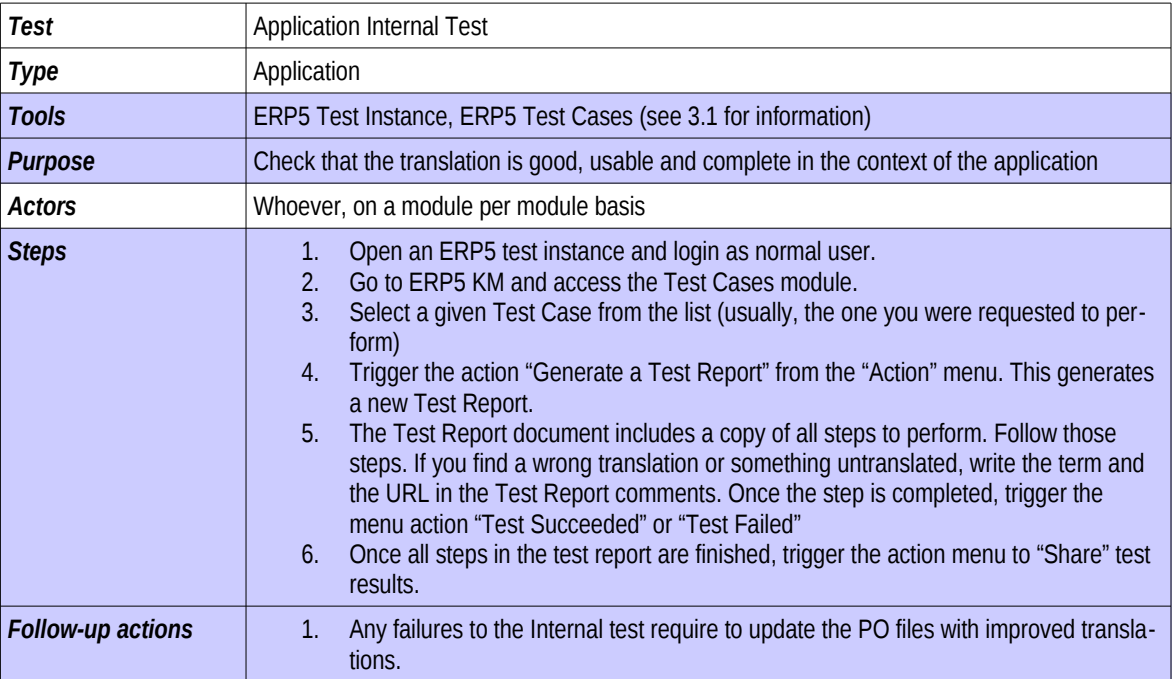

#### **3.2.3 External check**

The Application Internal Test helps users or clients provided their views on the translation and increase its usability before it is released at large. This test must be performed only once all the previous tests are successful. Consider a period of 2 weeks at least to conduct such a test.

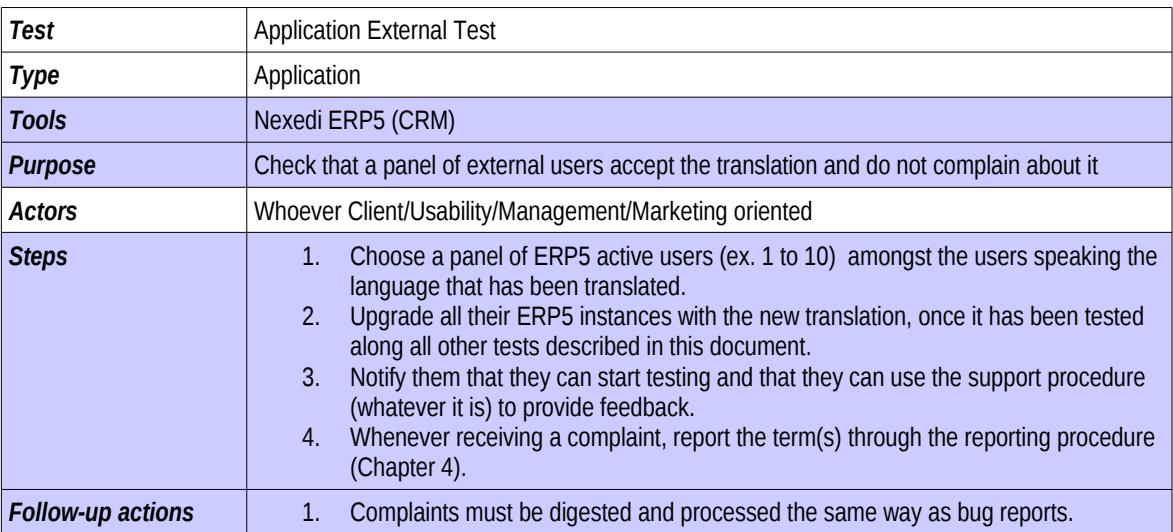

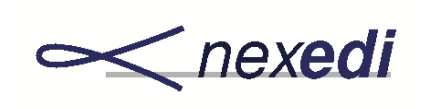

## 4 Reporting Translation Errors

his chapter explains how to report translation errors after testing translation with each of the 5 tests.

## 4.1 Current Reporting Procedure

Until a better solution is available, the current reporting procedure consists of using the erp5-dev mailing list to report translation errors.

## 4.2 Future Reporting Procedure

The current reporting procedure does not provide scalability and must be replaced by a more manageable one.

The future reporting procedure is based on the "Bug", "Test Case" and "Test Report" modules present in ERP5 KM, in erp5\_forge and erp5\_consulting. Currently, all modules are already used by ERP5 core developers but are not visible outside core ERP5 developers (because it takes time to configure new security access rules). In the short future, all modules will be available to the public.

The preferred reporting procedure is the use of the "Test Case" and "Test Report" modules. By using those test modules, it is possible to track the evolution of the quality of the translation over time. It is also possible to distribute tests and track their progress over a team of translators and users. If you wish to participate to the beta-testing of both modules, please request an account to [http://www.erp5.com/contact.](http://www.erp5.com/contact)

For minor errors in the translation procedure, it is acceptable to report them through the "Bug Module" as a "Translation Error". Such reports are useful, yet less useful than performing full Test Reports.